## Организация и инструментальные средства создания интерактивного учебного пособия по VBA.

Алексеев А.Ю., Васина М.В., Колобов А.А.

В последнее время наблюдается устойчивый рост интереса к изучению Visual Basic For Application (VBA) – встроенного языка программирования приложений Microsoft Office, используемого и в приложениях многих других разработчиков. Изучение VBA оказывается равно востребовано как при подготовке профессиональных разработчиков программного обеспечения, для которых VBA может служить средством интеграции разнородных приложений, так и в начальном курсе программирования, где VBA предоставляет исключительные возможности наглядного освоения объектных моделей и методов объектно-ориентированного программирования [1,2].

Изучение любого языка программирования (VBA - не исключение) предполагает разбор обучаемым большого количества фрагментов кода на изучаемом языке. Включение таких фрагментов в учебный курс позволяет проиллюстрировать правила применения синтаксических конструкций, приучает к принятому стилю записи программ, знакомит с типовыми приемами, используемыми в изучаемом языке. Более полное понимание подобных учебных фрагментов достигается, когда они изучаются в контексте некоторой законченной программы. Также изучению конструкций языка программирования способствует их пошаговое выполнение и анализ поведения программы при разных наборах исходных данных. При этом необходима рациональная организация учебного материала, такая, чтобы, с одной стороны, изучение иллюстративного материала было максимально приближено к анализу текста реальной программы, а, с другой, доступ к иллюстрациям и примерам не должен надолго отвлекать от основного текста пособия.

В традиционном - печатном - пособии это противоречие трудно разрешимо. В лучшем случае, развернутые примеры помещают в приложения или на компакт-диск, прикладываемый к пособию. К сожалению, обычно такие диски не имеют даже элементарной программы-оболочки, позволяющей быстро найти фрагменты, относящиеся к изучаемой в данный момент теме (см., напр., [3]). Сказанное заставляет обратиться к электронным учебным пособиям, которые имеют преимущества перед традиционными еще и с дидактической точки зрения. Например, в них можно интегрировать процесс усвоения знаний с получением умений и навыком, что положительным образом сказывается на приобретении обучаемым необходимых компетенций.

Электронные учебные пособия могут создаваться на основе Интернет технологий, технологий СУБД, сочетания этих технологий, а также могут разрабатываться в специализированных обучающих средах, таких как МОО-DLE [4]. В рамках любого из указанных подходов достаточно просто реализуются нелинейные маршруты обучения, учащийся легко переходит из основного текста к примерам, требующим разбора. Однако при этом программы-иллюстрации оказываются оторванными от среды разработки и исполне-

ния, поэтому полноценное изучение иллюстрирующих примеров требует выполнения многочисленных действий, прямо не связанных с изучаемой темой. Так, для выполнения примера требуется скопировать или загрузить пример и поместить его текст в редактор VBA того приложения, для которого был создан пример. Кроме того, для программ, использующих объектные модели нескольких приложений, необходимо подключить соответствующие библиотеки.

При создании электронного учебного пособия по VBA некоторые из перечисленных проблем удается разрешить, используя возможности среды разработки самого языка программирования. Свойства и методы интегрированной среды разработки и отладки (IDE) инкапсулированы в объекте VBE и доступны при выполнении приложения VBA. Использование объектной модели VBE позволяет организовать интерактивное учебное пособие по VBA следующим образом.

Учебное пособие представлено совокупностью документов Word, связанных гиперссылками. В основной корпус текстов пособия включаются лишь краткие, от одной до десятка строк, фрагменты кода. Законченные программы, иллюстрирующие рассматриваемые в некотором разделе пособия конструкции или приемы, могут быть внедрены в тот же документ пособия или в самостоятельный документ. Для перехода к просмотру и, при необходимости, выполнению примера достаточно нажать кнопку - управляющий элемент ActiveX. Кнопки размещаются в тех точках текста пособия, которые авторам пособия представляются наиболее естественными для перехода к рассмотрению развернутых примеров.

Обработчик события — нажатия — для любой из кнопок представляет собой обращение к макросу открытия в редакторе IDE заданной процедуры из заданного модуля в проекте заданного документа. Пример такого обработчика показан в листинге 1. В примере вызывается макрос Module4.eOpenSubInProject, открывающий в IDE процедуру Пример2, размещенную в модуле **Module1** проекта, содержащегося в рабочей книге Excel  $K$  pa $6$ ome $14$ .xls.

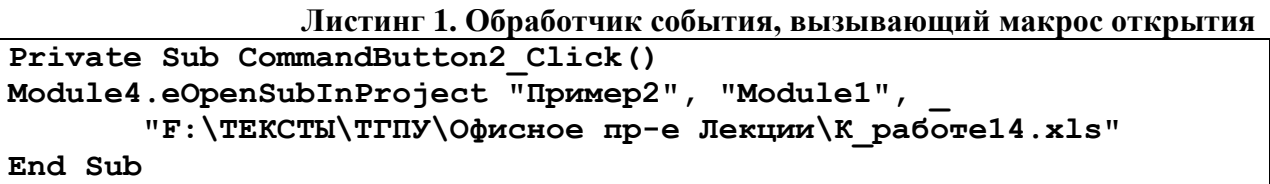

Макрос, открывающий проект в рабочей книге Excel и выделяющий в нем заданную процедуру, приведен в листинге 2. Макрос основан на процедурах из [6]. В макросе последовательно проверяется существование файла рабочей книги, отрывается заданная рабочая книга, открывается редактор VBA, проверяется существование заданного модуля и процедуры, заданная процедура размещается в верхней части окна редактора.

```
Листинг 2. Открыть заданную процедуру в книге Excel
Public Sub eOpenSubInProject(ByVal ProcName As String,
                             ByVal ModuleName As String,
                   Optional ByVal FullDocName As String = "omit")
  Dim aExc As New Excel. Application
  aExc.Visible = TrueDim wb As Workbook
  If FullDocName = "omit" Then
     Set wb = ThisWorkbook
  Else
     проверка существования и открытие документа
     Dim fso As FileSystemObject
     Set fso = CreateObject("Scripting.FileSystemObject")
     ' Если не указан путь к документу, то полагаем,
     ' что он в текущей папке.
     If InStr(FullDocName, "\\") = 0 ThenFullDocName = ThisWorkbook.Path & "\" & FullDocName
     If fso. FileExists (FullDocName) Then
        Set wb = Workbooks. Open (FullDocName)
     Else
         MsqBox "Файл " & FullDocName & " не существует"
         aExc. Quit : Set aExc = Notning : Exit Sub
     End If
  End If
  ShowVisualBasicEditor = True
  Dim cm As CodeModule
  Dim cp As CodePane
   проверить, существует ли модуль
  If Not eModuleExist(ModuleName, wb) Then
    MsgBox "Модуль " & ModuleName & " не существует"
     aExc.Quit : Set aExc = Nothing : Exit Sub
  End If
   Set cm = wb.VBProject.VBComponents (ModuleName).CodeModule
   Set cp = cm.CodePanecp.Show
   If eProcExist(ProcName, ModuleName, wb) Then
      firstline = cm. ProcBodyLine (ProcName, vbext pk Proc)
      cp. TopLine = firstline 'первая строка просмотра
      cp. SetSelection firstline, 1, firstline, 80
    Else
     MsqBox "Процедура " & ProcName & " не существует"
      aExc. Quit : Set aExc = NotiningEnd If
End Sub
Public Function eModuleExist (ModuleName As String,
                             wb As Workbook) As Boolean
     ' см. [6] стр. 72
On Error Resume Next
ModuleExist=Len(wb.VBProject.VBComponents(ModuleName).Name) <> 0
End Function
Function eProcExist(ProcName As String, ModuleName As String,
               wb As Workbook) As Boolean
     ' см. [6] стр. 73
```

```
On Error Resume Next
   eProcExist = wb.VBProject.VBComponents (ModuleName).
   CodeModule. ProcStartLine (ProcName, vbext pk Proc) <> 0
End Function
```
Макросы, аналогичные приведенному, созданы для приложений Word, Access, PowerPoint. Таким образом, необходимые программы-примеры для любого приложения оказываются «на расстоянии одного клика» от основного текста пособия. Для выполнения примера достаточно второго клика — по кнопке **Run Macro** панели инструментов IDE. Если необходимые для учебного пособия примеры разработаны и отлажены, то включение их в электронное пособие сводится к внедрению в нужное место документа Word управляющего элемента — кнопки, и создания для нее обработчика события из единственной строки.

Объектная модель VBA позволяет не только программно переходить к просмотру интересующих процедур проекта, но и программно изменять проекты VBA. Это позволяет автоматизировать включение в текст пособия кнопок для просмотра и выполнения иллюстрационных примеров. Созданное для этого приложение реализовано на VBA. Внедрение кнопки в документ с помощью этого приложения сводится к размещению указателя в той строке пособия, где нужно внедрить кнопку, и заполнению формы (рис.1) с указанием параметров примера.

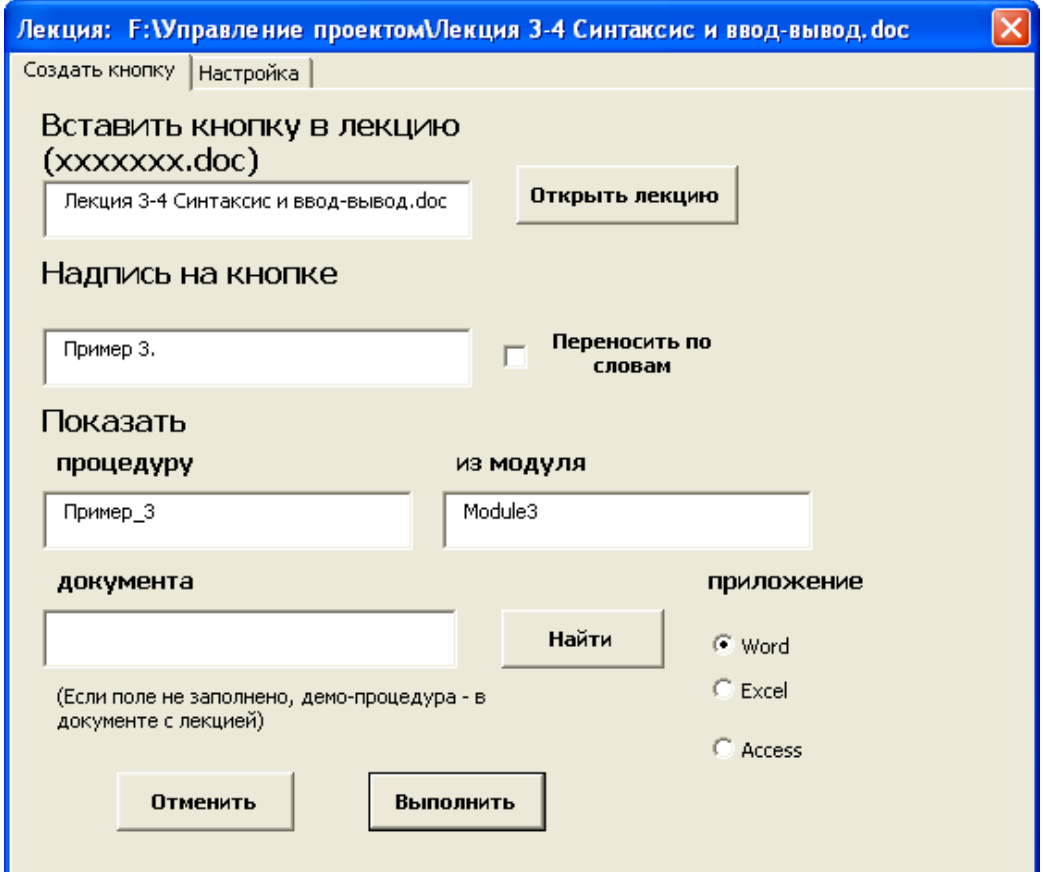

Рисунок 1. Форма для ввода параметров внедряемой кнопки

Приложение проверяет существование в документе пособия требуемых процедур открытия примеров и, при необходимости, производит их экспорт. Затем проверяется существование описанного в полях формы примера. Наконец, в документ внедряется управляющий элемент CommandButton и в проект лекции добавляется обработчик события *Click* этого элемента.

Предложенная технология и разработанные макросы позволяют создать электронное учебное пособие, представляющее совокупность связанных документов Word, в которые внедрены элементы управления ActeveX, обеспечивающие открытие редактора VBA, поиск модуля и процедуры, иллюстрирующей излагаемый учебный материал. На основе описанного подхода можно также организовать контроль маршрута обучения, анализировать затраты времени на изучение примеров, решать другие задачи управления обучением.

## *Библиографический список*

- 1. Алексеев А.Ю., Сорокина Н.В. Офисное программирование» как инструмент подготовки математиков-программистов специальности 351500 «Математическое обеспечение и администрирование информационных систем». — «Университет XXI века: научное измерение», Тула, ТГПУ им. Л.Н.Толстого, 2010. Т.1., стр.67-70
- 2. Колобов А.А. Изучение VBA, в качестве первого языка программирования // Актуальные проблемы гуманитарных и естественных наук. Москва. – 2011. – № 6. – С. 142 -144.
- 3. Туркин О.В. VBA. Практическое программирование. М.: СОЛОН-ПРЕСС, 2007 128 с.
- 4. Живенков А.Н., Иванова О.Г. Реализация информационной адаптивной системы обучения на базе LMS MOODLE- «Вестник Воронежского государственного университета. Серия: Системный анализ и информационные технологии», Воронеж, ВГУ, 2010. № 2. С. 88-92.
- 5. Михеев Р.Н. VBA и программирование в MS Office для пользователей Спб.:БХВ-Петербург, 2006 – 384 с.
- 6. Гарнаев А.Ю. Самоучитель VBA Спб.:БХВ-Петербург, 2004 560 c.